GABRIEL TEIXEIRA ANTUNES

# **MATEMÁTICA EM PIXELS: o ensino de funções aplicado a criação de filtros de imagens digitais**

Rio Grande, Rio Grande do Sul, Brasil

Maio, 2021

#### GABRIEL TEIXEIRA ANTUNES

# **MATEMÁTICA EM PIXELS: o ensino de funções aplicado a criação de filtros de imagens digitais**

Trabalho de Conclusão de Curso submetido por Gabriel Teixeira Antunes como requisito parcial para obtenção do grau de Licenciado, pelo Curso de Licenciatura em Matemática junto ao Instituto de Matemática, Estatística e Física da Universidade Federal do Rio Grande.

Universidade Federal do Rio Grande - FURG Instituto de Matemática, Estatística e Física - IMEF Curso de Licenciatura em Matemática

Orientador: Cinthya Maria Schneider Meneghetti

Rio Grande, Rio Grande do Sul, Brasil Maio, 2021

*Dedico este trabalho a todos os professores que coloriram minha vida, em especial à primeira: minha vó Maria Lucia.*

# Agradecimentos

À minha orientadora, a professora Cinthya, por ter aceitado colaborar com este projeto me motivando e se dispondo a entender um novo universo de conhecimento comigo.

Aos professores do curso de Mamtemática Licenciatura, em especial ao Daniel e à Grasiela, por contribuirem com minha formação de modo a dar o suporte necessário para a realização deste trabalho e à minha trajetória acadêmica.

Aos meus familiares e amigos, por todo o apoio emocional em meio à dificuldade de conciliar o estudo com o trabalho e a vida pessoal.

À minha filha Catarina, por me fazer acreditar cada dia mais na necessidade de enxergar o mundo como um curioso.

*"A vida não é uma série de funções da substância organizada, desde a mais humilde até a de maior requinte; a vida são cores. Tudo é cor. O que existe, existe na cor e pela cor. A cor ama, brinca, exalta, repele, dá sentido e expressão ao sítio ou à aparência onde ela pousa." (Carlos Drummond de Andrade)*

# Resumo

Este trabalho tem como objetivo apresentar uma sequência didática de atividades relacionando o Processamento Digital de Imagens com o conteúdo de funções do Ensino Médio. No desenvolvimento do trabalho são abordados, principalmente, os conceitos de Função Afim e Composição de Funções, podendo ser ampliados para o estudo de noções geométricas relacionadas aos conteúdos anteriormente citados. Os alunos têm acesso a um objeto virtual de aprendizagem para a manipulação das imagens especialmente criado para proporcionar uma abordagem matemática condizente com as atividades. Portanto, a maior parte das atividades deve ocorrer no laboratório de informática da escola<sup>[1](#page-5-0)</sup>. Durante a aplicação das atividades, a subjetividade e criatividade do aluno serão exploradas através de sua utilização do conhecimento matemático construído ao longo da sequência sendo esse um importante aspecto da proposta.

**Palavras-chaves**: Processamento Digital de Imagens, Objeto Virtual de Aprendizagem, Ensino Médio, Funções.

<span id="page-5-0"></span><sup>&</sup>lt;sup>1</sup> No caso de impossibilidade da realização de atividades presenciais na escola, é possível a adaptação da proposta para uma aula online.

# Abstract

This paper aims to present a didactic sequence of activities relating Digital Image Processing to the concept of function in the Secondary School. In the development of this paper, the main two addressed concepts are Affine Function and Function Composition, with the possibility of studying geometric notions related to the previously cited. The students have access to a virtual learning object for the images manipulation specialy crafted for accepting a mathematical approach that is compatible to the activities. Therefore, the main part of the activities must take place in the school's computer lab<sup>[1](#page-6-0)</sup>. During the application of the activities, the subjectivity and creativity of the students will be explored through their use of the mathematical knowledge constructed throughout the sequence with this being an important aspect of the proposal.

**Key-words**: Digital Image Processing, Virtual Learning Object, Secondary School, Functions

<span id="page-6-0"></span> $\overline{1}$ In the case of the impossibility of carrying out presencial activities in the school, it is possible to adapt this proposal to an online class.

# Lista de ilustrações

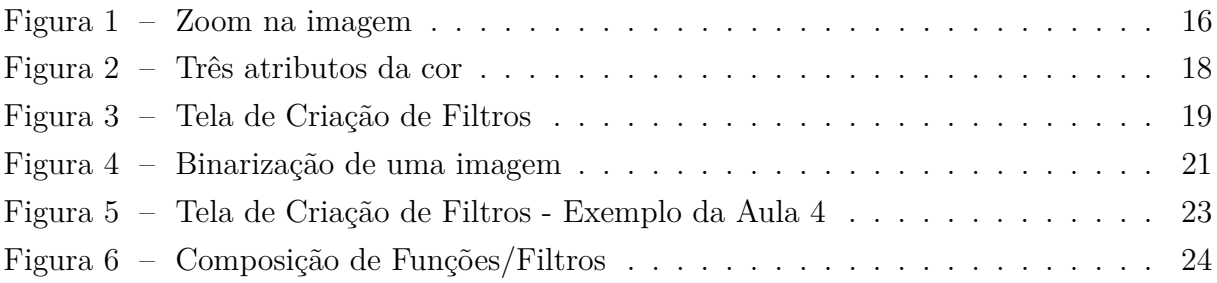

# Sumário

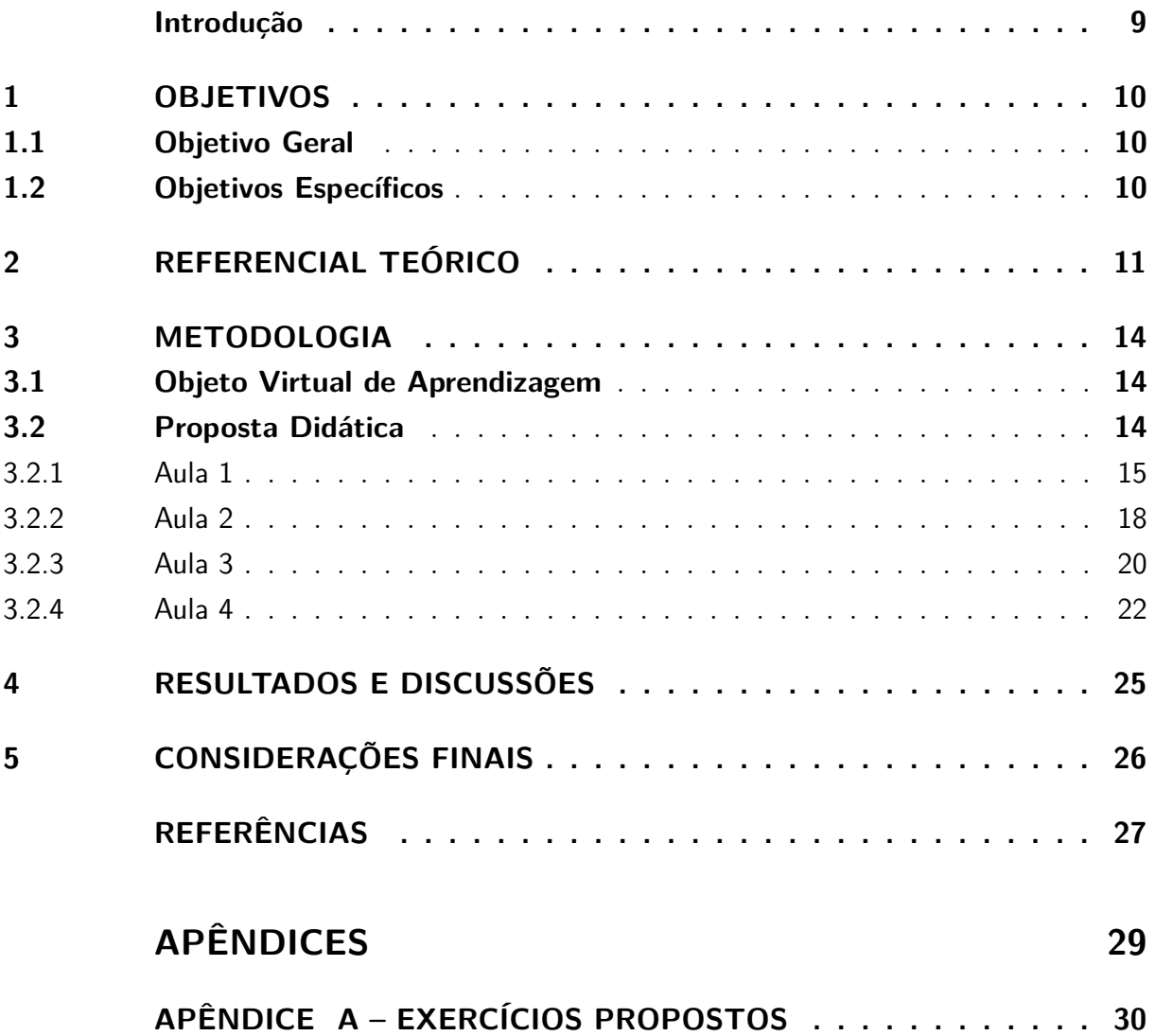

### Introdução

<span id="page-9-1"></span><span id="page-9-0"></span>Ao longo da história, a Matemática sempre mostrou que possui um potencial de diálogo com outras áreas de conhecimento que envolvem lógica, quantificação e estruturações por meio de sua característica analítica. Podemos ver isso em exemplos como a maior parte dos conceitos de Física, a estequiometria na Química e até mesmo no estudo de proporções do corpo humano representado em pinturas renascentistas. Logo, o Ensino de Matemática não deve ficar alheio a essas possíveis articulações com outras áreas de conhecimento que trazem mais riqueza e significado aos conceitos trabalhados na sala de aula.

Este trabalho apresenta uma sequência didática de atividades que explorem o conteúdo de funções do Ensino Médio a partir do processamento de imagens digitais. A abordagem das atividades é realizada por meio tanto de exposição teórica como da manipulação das imagens digitais pelos alunos, a fim de um processo de ensino e aprendizagem que conte com a participação ativa do estudante.

A abordagem desse tema está de acordo com o que propõe a Base Nacional Comum Curricular (BNCC), no que se refere às seguintes competências. A primeira delas, a saber:

> Exercitar a curiosidade intelectual e recorrer à abordagem própria das ciências, incluindo a investigação, a reflexão, a análise crítica, a imaginação e a criatividade, para investigar causas, elaborar e testar hipóteses, formular e resolver problemas e criar soluções (inclusive tecnológicas) com base nos conhecimentos das diferentes áreas. [\(BRASIL, 2018,](#page-27-1) p.9)

A segunda competência trata da formação científica mais geral do estudante:

Utilizar estratégias, conceitos e procedimentos matemáticos para interpretar situações em diversos contextos, sejam atividades cotidianas, sejam fatos das Ciências da Natureza e Humanas, ou ainda questões econômicas ou tecnológicas, divulgados por diferentes meios, de modo a consolidar uma formação científica geral. [\(BRASIL, 2018,](#page-27-1) p.524)

Por fim, esse trabalho tem a intenção de apresentar a Matemática como uma ferramenta de expressão artística ao aluno por meio dos objetos digitais com os quais interage em seu cotidiano. No Capítulo [1](#page-10-0) são apresentados os objetivos do trabalho, no Capítulo [2](#page-11-0) o referencial teórico, no Capítulo [3](#page-14-0) a metodologia e sua proposta didática até que nos Capítulos [4](#page-25-0) e [5](#page-26-0) encerramos respectivamente com Resultados e Discussões e Considerações Finais.

### <span id="page-10-0"></span>1 Objetivos

Neste capítulo, temos o objetivo geral e os objetivos específicos do presente trabalho.

### <span id="page-10-1"></span>1.1 Objetivo Geral

O objetivo geral é apresentar uma sequência didática de atividades relacionando o Processamento Digital de Imagens com o conteúdo de funções do Ensino Médio.

### <span id="page-10-2"></span>1.2 Objetivos Específicos

Mais precisamente, os objetivos específicos são:

- Explorar o Processamento Digital de Imagens com foco no fenômeno da cor, suas características e o modelo de cores RGB com sua representação enquanto espaço tridimensional;
- Criar filtros de cor explorando suas características, construindo-os como funções e explorando conceitos como Função Afim e Composição de Funções.

### <span id="page-11-1"></span><span id="page-11-0"></span>2 Referencial Teórico

O Processamento Digital de Imagens é o campo que se "refere ao processamento de imagens digitais por um computador digital" [\(GONZALEZ; WOODS, 2010,](#page-27-2) p.1) cujas aplicações são múltiplas e compreendem conceitos de diferentes ciências, sendo as principais a Física, a Computação e a Matemática. Podemos observar isso já no processo de criação da imagem digital: a câmera captura uma imagem, que é usualmente o reflexo de uma superfície iluminada, através de sensores digitais que traduzem o estímulo luminoso recebido para uma estrutura que possa ser computada; estrutura essa que por ser digital pode ser descrita matematicamente. Assim, é importante destacar que quando trabalhamos com a imagem digital estamos em contato com o resultado de uma cadeia de processos que representam uma visualização quantitativa do fenômeno da iluminação [\(QUEIROZ; GOMES, 2006,](#page-27-3) p.2-3).

Quando analisamos o modelo de uma imagem digital monocromática percebemos que a mesma é representada de forma matricial composta por linhas e colunas onde cada elemento da tal matriz é um valor correspondente a intensidade luminosa na localização em questão, sendo esses elementos chamados de pixels. Já quando analisamos uma imagem colorida, utilizamos um modelo cromático chamado RGB (Red, Green and Blue) que determina que toda cor pode ser representada pela combinação das variáveis de intensidade do vermelho, verde e azul, consideradas cores primárias. Nisso, temos que cada pixel agora possui uma estrutura matricial cujos elementos são as intensidades das três cores primárias que formam sua cor final. (Ibid., p.6-8)

Mesmo tendo como base conceitos físicos e matemáticos que fazem parte do currículo do Ensino Básico, a utilização do Processamento Digital de Imagens como ferramenta didática no nível em questão é relativamente nova e tem aparecido em literaturas científicas mais recentes sobre Educação Matemática. Em sua dissertação, [Silva](#page-27-4) [\(2018\)](#page-27-4) traz uma proposta focada na aplicação do tema em uma sala de aula, na qual elabora uma sequência didática relacionando filtros de imagens digitais com conteúdos do Ensino Médio, dentre eles funções, geometria e histogramas. Para isso, a autora cita a transposição didática como o principal processo de construção dessa sequência de atividades.

Inicialmente, é importante compreendermos a concepção de sequência didática e como ela influencia a prática pedagógica. Zabala define sequência didática como "um conjunto de atividades ordenadas, estruturadas e articuladas para a realização de certos objetivos educacionais, que têm um princípio e um fim conhecidos tanto pelos professores como pelos alunos." [\(ZABALA, 1998,](#page-28-0) p.18 - grifo do autor). Portanto, compreender o objeto abordado e suas relações com o conhecimento didático será crucial na elaboração de <span id="page-12-2"></span>uma sequência de atividades. Logo, sabendo da natureza mais técnica do Processamento Digital de Imagens e de sua subutilização no meio educacional, a transposição didática nos ajuda a inserir esse conhecimento no universo didático.

O conceito de transposição didática do conhecimento, como posto por Chevallard, é a "transição do conhecimento considerado como uma ferramenta a ser posto em prática, para o conhecimento como algo a ser ensinado e aprendido" [\(CHEVALLARD, 2014,](#page-27-5) p.9). Para isso, devemos levar em conta os fatores que compõem o sistema didático<sup>[2](#page-12-0)</sup> e entender como o saber se relaciona com as especificidades do funcionamento desse sistema. Uma das diferenças entre a esfera de produção de saberes e a esfera do ensino é que enquanto a primeira tem foco na resolução de problemas postos por sua comunidade, a última é movida pela "contradição antigo/novo", que Chevallard expõe como sendo a ideia dos objetos de ensino referirem-se a algo já conhecido pelo alunos ao mesmo tempo que se apresentam como novidade, pois é a partir do não-sabido que se dá a relação didática. [\(CHEVALLARD, 1991](#page-27-6) apud [LEITE, 2004,](#page-27-7) p.57)

Com isso posto, a imagem digital enquanto objeto de ensino traz um aspecto que vai ao encontro dessa "contradição antigo/novo" pois sua ampla utilização no século XXI e a facilidade de acesso que grande parte dos alunos têm do objeto fora da esfera de ensino é uma realidade que ajuda na sua familiarização. Por fim, apresentar esse objeto dentro da sala de aula relacionando sua estrutura com conceitos matemáticos é o complemento necessário para o fazer didático, uma vez que a própria didática auxilia o professor a desenvolver métodos que mobilizem a construção de habilidades cognoscitivas tornando mais fácil o processo de aprendizagem dos sujeitos [\(LIBANEO, 2009\)](#page-27-8).

Outro aspecto indispensável para trabalhar com imagens digitais é a necessidade de um meio digital. Por exemplo, vemos na dissertação de [Paris](#page-27-9) [\(2019\)](#page-27-9) a utilização de planilhas eletrônicas para simular imagens, nas quais as células das planilhas representam os pixels. Dessa forma, ele realiza uma série de operações matriciais nessas "tabelasimagens" para mostrar como se dão as manipulações de imagens digitais por meio de funções e algoritmos.

Com um objetivo similar de estabelecer uma relação entre matrizes e o processamento de imagens digitais, [Melo](#page-27-10) [\(2015\)](#page-27-10) explora álgebra através de algoritmos para várias manipulações de imagem muito próximas às que realmente são realizadas por computadores com um olhar bem rigoroso quanto à fidelidade de sua abordagem. Esse aspecto é bem explicitado pela escolha do software utilizado que nesse caso é o GNU Octave[3](#page-12-1) que possibilita a programação na linguagem que dá o nome ao software. Por ser uma

<span id="page-12-0"></span><sup>2</sup> O sistema didático representado por Chevallard é uma estrutura triangular cujos três pólos — o saber ensinado, o professor e os alunos — estão inter-relacionados a fim de destacar a complexidade das relações entre esses elementos e evidenciar a importância do papel do saber nos processos de ensino e aprendizagem.

<span id="page-12-1"></span><sup>3</sup> https://www.gnu.org/software/octave/index

<span id="page-13-0"></span>linguagem de programação científica, ela é uma opção mais adequada para trabalhar com algoritmos criados em linguagem matemática do que um programa de criação e edição de planilhas eletrônicas.

Em contrapartida às dissertações citadas, [Silva](#page-27-4) [\(2018\)](#page-27-4) utiliza o software de manipulação de imagens Gimp explorando ferramentas do mesmo para analisar e manipular imagens. Essa alternativa traz ferramentas de análise da imagem que a afasta do conceito de composição da imagem digital e restringe sua utilização às ferramentas disponíveis no software com funções padronizadas e voltadas para um uso profissional.

A partir das análises destas dissertações acerca dos softwares utilizados para as atividades propostas, notamos que nenhum deles é especialmente voltado para o ensino ou aprendizagem. Portanto, para que possamos explorar de fato as relações entre o Processamento Digital de Imagens e os conteúdos de funções matemáticas é necessária uma ferramenta adequada ao ensino que possibilite a manipulação de imagens digitais a partir dos conceitos estudados, o que nesse caso seria um Objeto Virtual de Aprendizagem (OVA).

Pelo conceito de Wiley [\(BECK, 2002](#page-27-11) apud [JUNIOR, 2016,](#page-27-12) p. 55), uma das definições de Objeto Virtual de Aprendizagem ou Aprendizado é:

> Qualquer recurso digital que possa ser reutilizado para o suporte ao ensino. A principal ideia dos Objetos de Aprendizado é quebrar o conteúdo educacional em pequenos pedaços que possam ser reutilizados em diferentes ambientes de aprendizagem, em um espírito de programação orientada a objetos.

Neste trabalho, pretendemos explorar os conteúdos de funções a partir da análise e criação de filtros de imagens digitais. Para isso, a partir das leituras acima, entendemos dois pontos como cruciais para atingir o objetivo da atividade: trabalhar com um OVA que ofereça uma liberdade de criação aos alunos propiciada pelo conhecimento e manipulação dos objetos matemáticos; e que a linguagem adotada na criação digital desses filtros se aproxime mais da utilizada na escrita matemática formal a fim de que as relações entre o conhecimento científico e os conceitos matemáticos sejam estabelecidas de forma que o aluno consiga enxergá-las. No próximo capítulo, apresentamos a forma como desenvolvemos essa atividade tanto na elaboração do OVA quanto da proposta didática.

### <span id="page-14-0"></span>3 Metodologia

A proposta do trabalho é a realização de uma sequência didática em formato de oficina que explore a participação do aluno na construção dos conceitos de imagens digitais e cor a partir da própria modificação desses objetos. No momento da realização das atividades de manipulação de imagens, criamos um roteiro com lacunas que estimulem a experimentação crítica do aluno permitindo ao mesmo a expressão de sua vontade em relação ao resultado da manipulação das imagens a partir da lógica e dos conteúdos matemáticos estudados.

### <span id="page-14-1"></span>3.1 Objeto Virtual de Aprendizagem

Como se trata de um tema intrinsecamente relacionado às tecnologias digitais, a utilização das mesmas nas atividades será indispensável, desde a exposição do conteúdo até o uso de computadores para a realização das atividades em um objeto virtual de aprendizagem (OVA) especialmente desenvolvido para a oficina. Para isso, criamos este OVA com o objetivo de explorar as particularidades do Processamento Digital de Imagens aliadas a Matemática. Feito em linguagens HTML e Javascript, o OVA está disponível em  $\langle \text{http://cuborgb.xyz/}, \text{portanto é necessário o acesso à Internet por meio de algun}$ navegador nos computadores. O OVA consiste basicamente de três telas — ainda em construção:

- a primeira acompanha o roteiro da oficina com conceitos e questões a serem respondidas pelo aluno;
- a segunda que apresenta a representação geométrica do sistema de cores RGB para manipulação e exploração das cores por parte do aluno;
- e a terceira será a área de criação de filtros na qual ocorrerá o upload de imagens e a escrita de funções para modificá-las em um campo de texto.

As três telas poderão ser acessadas a qualquer momento, portanto a utilização do OVA será guiada pelo professor de acordo com a sequência da oficina.

### <span id="page-14-2"></span>3.2 Proposta Didática

A oficina proposta tem como objetivo geral manipular imagens digitais a partir de filtros de cor usando conhecimentos matemáticos como função afim e composição de funções. Já seus objetivos específicos são:

- Compreender o que é e como funciona uma imagem digital raster relacionando a mesma com o conceito de matriz;
- Conhecer o sistema de cores RGB e como ele funciona aplicado às imagens digitais;
- Investigar as características das cores como matiz, saturação e luminosidade, a partir da manipulação dos parâmetros do sistema RGB;
- Relacionar filtros de cores RGB em imagens digitais com função afim;
- Relacionar filtros de cores RGB em imagens digitais com composição de funções.

Nesta proposta, o público-alvo são estudantes do Ensino Médio que tenham visto os conteúdos de Função Afim e Composição de Funções. Para realizar a oficina, o local será o laboratório de informática da escola com a utilização de computadores com um navegador e acesso à internet, além de um projetor de tela para a apresentação dos conceitos e atividades pelo professor. Para a captura das imagens que serão manipuladas, serão utilizados pelos alunos smartphones, câmeras digitais ou webcams. Pela possível escassez de materiais digitais, as atividades serão planejadas para que possam ser realizadas em duplas ou trios, mas o ideal seria a realização de trabalhos individuais a fim de observar as decisões de expressão de cada aluno e investigar a pluralidade de pensamentos em relação ao uso das ferramentas em questão.

A oficina foi dividida em 4 aulas com duração de 90 minutos cada. Durante as aulas, a avaliação dos alunos será percebida a partir da realização dos questionários propostos em cada etapa da aula e participação nas atividades em geral. A seguir, os desenvolvimentos das aulas são descritos na sequência em que sua aplicação é recomendada. Todas as etapas são importantes e essenciais para o andamento das atividades.

#### <span id="page-15-0"></span>3.2.1 Aula 1

1º Momento – Apresentar aos alunos o tema da oficina – manipulação de imagens digitais – e perguntar aos alunos o que eles entendem por imagens digitais e onde encontram elas no dia-a-dia. Nesse primeiro momento, é importante definir junto com os conceitos trazidos pelos alunos que a imagem digital nada mais é do que a representação de uma imagem bidimensional em um computador, seja ele um computador de mesa, um *notebook*, um *smartphone*, um televisor etc. Após a definição, apresentar o tipo de imagem digital que vamos trabalhar ao longo da oficina: as imagens de rastreio ou bitmap que consistem em uma matriz de duas dimensões com cada um de seus elementos sendo um *pixel*. Com esse novo termo apresentado, perguntar se eles já ouviram falar em *pixels* e, se sim, onde. Assim, junto com eles, citar exemplos do dia-a-dia onde vemos o conceito de *pixels*: televisores, câmeras, *smartphones* e telas digitais em geral. O professor pode sugerir uma busca no Google sobre especificações técnicas em aparelhos eletrônicos, para

comparar a diferença de *pixels* em aparelhos semelhantes. Após pensar nesses exemplos, argumentar que a quantidade de *pixels* é fundamental para a qualidade de uma imagem digital trazendo o conceito de resolução de uma imagem, que é definida pelo número de *pixels* por polegada (*dpi = dots per inch* = pontos por polegada) com o ideal sendo 300*dpi*. A partir daí, mostrar como imagens *bitmap* quando ampliadas sem alterar a quantidade de *pixels* perdem sua qualidade pois o número de *pixels* por polegada diminui. Veja a Figura [1.](#page-16-0)

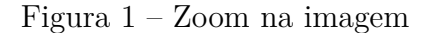

<span id="page-16-0"></span>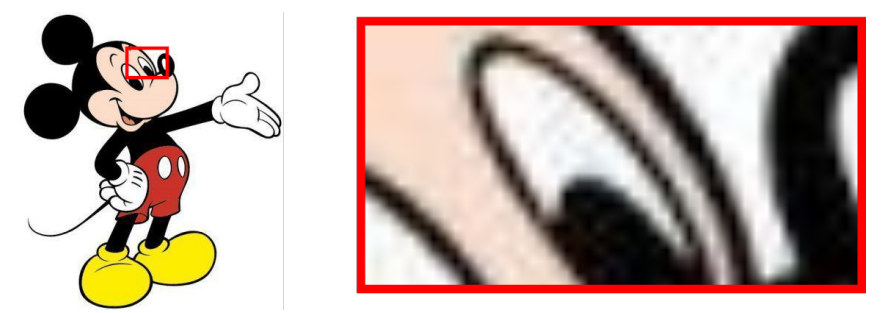

Fonte: Composição do autor<sup>4</sup>

2º Momento – Após falar da composição de uma imagem *bitmap* por *pixels*, refletir com os alunos sobre como o computador vai interpretá-los. Nessa reflexão é importante chegar a conclusão que o pixel é interpretado como um valor que representa a intensidade de luz na posição em que ele se encontra na imagem. Para isso, temos que definir uma escala de intensidade finita, sendo o valor mínimo a representação do preto (ausência de luz) e o valor máximo a representação do branco, assim sendo uma escala de cinza. É importante frisar que nesse momento ainda não somos apresentados aos sistemas de cores, então trabalhamos com imagens monocromáticas (tons de cinza) em todos os exemplos. Na definição dessa escala, podemos questionar aos alunos como definir uma quantidade finita de tons da escala que resulte em uma mudança suave de um tom para outro. A partir dessa proposta, apresente aos alunos a informação de que a maioria das pessoas precisa de 200 tons para perceber uma variação suave mas que o computador, por armazenar informações em linguagem binária, não teria um aproveitamento ótimo com esse número de tons, portanto esse número precisa ser uma potência de 2. Logo, temos que  $2^7 =$  $128 < 200 < 256 = 2<sup>8</sup>$ , portanto escolhemos 256 níveis de cinza que suporta os 200 tons necessários e variamos os valores inteiros da escala de 0 (valor mínimo = preto) a 255 (valor máximo = branco). Por fim, aplicar Exercício 1 do Apêndice sobre escala de tons de cinza.

<sup>4</sup> Composição do autor a partir de imagem original disponível em  $\langle\langle\text{https://arc-anglefish-eu-central-1-prod-prisa.s3.} \text{amazonaws.com/public/}$ [Z2WW7K2BPLSDWJWRDR7QZJ25AU.jpg>>](https://arc-anglerfish-eu-central-1-prod-prisa.s3.amazonaws.com/public/Z2WW7K2BPLSDWJWRDR7QZJ25AU.jpg) Acesso em 19 nov 2020.

<span id="page-17-0"></span>3º Momento – Depois de definir os componentes e as quantificações necessárias para uma imagem digital *bitmap*, apresentar aos alunos como representamos cores no contexto digital. Para isso, questionar aos alunos como eles chegam a uma cor específica com pigmentos. A partir das respostas dos alunos, relacionar a mistura de cores-pigmento com a de cores-luz e definir as três cores primárias que são utilizadas no contexto digital – vermelho, verde e azul – e explicar que a partir delas podemos obter uma infinidade de cores mas que precisamos montar um sistema de cores com elas. Para isso, resgatar a escala de cinza que usamos para definir intensidade de luz e aplicar para cada cor primária, tendo assim uma terna ordenada com números inteiros variando de 0 a 255 representando as intensidades de vermelho, verde e azul nessa ordem e obtendo como resultado uma variedade de 2 <sup>24</sup> cores possíveis. Nomear este sistema como sistema RGB (*Red*, *Green* and *Blue*).

4º Momento – Depois de estabelecer o funcionamento do sistema, apresentar o objetivo virtual de aprendizagem (OVA), que pode ser acessado pelo link [<http://cuborgb.](http://cuborgb.xyz/) [xyz/>,](http://cuborgb.xyz/) o qual os alunos poderão acessar via navegador em seus computadores, com o modelo tridimensional do sistema RGB com eixo  $x, y \in \mathcal{Z}$  representando respectivamente as intensidades de vermelho, verde e azul. No sistema, pedir para eles explorarem as possibilidades de cores mudando o ponto que está dentro do cubo de posição. Junto a essa exploração, definir com eles as cores dos vértices para eles entenderem como funcionam as misturas e variações de cor dentro do sistema. A partir daí, mostrar que a diagonal principal do cubo RGB consiste em 256 tons de cinza que variam de preto (0*,* 0*,* 0) a branco (255*,* 255*,* 255). Por fim, aplicar Exercício 2 do Apêndice sobre identificação de cores no sistema RGB.

5º Momento - Depois de explorar o cubo a partir das coordenadas dos pontos no espaço cartesiano, ou seja, a partir de seus parâmetros dentro do modelo RGB, é possível explorar três atributos mais intuitivos da cor: matiz, saturação e brilho/intensidade. Essas três características devem ser observadas inicialmente a partir de exemplos de cores e depois relacionadas a diagonal do cubo RGB.

Na Figura [2a,](#page-18-2) a diagonal do cubo que une o ponto branco (255*,* 255*,* 255) com o ponto preto (0*,* 0*,* 0) (chamada eixo de intensidade) é projetada sobre o vértice que está no centro da imagem (estando esse eixo perpendicular ao plano em que vemos a imagem). A partir do eixo vermelho, o ângulo medido (no sentido anti-horário, por exemplo) caracteriza a matiz da cor desse ponto. Mais detalhes podem ser vistos em Gonzalez e Woods [\(GONZALEZ; WOODS, 2010,](#page-27-2) p.269).

Já a saturação da cor está relacionada com a distância do ponto em relação ao eixo de intensidade (diagonal do cubo), conforme a Figura [2b.](#page-18-3) A intensidade ou brilho da cor é maior quanto mais próximo o ponto estiver da extremidade (vértice) branca da diagonal e menor quanto mais próximo o ponto estiver da extremidade (vértice) preta da

<span id="page-18-0"></span>diagonal, como indica a Figura [2c.](#page-18-4)

<span id="page-18-2"></span>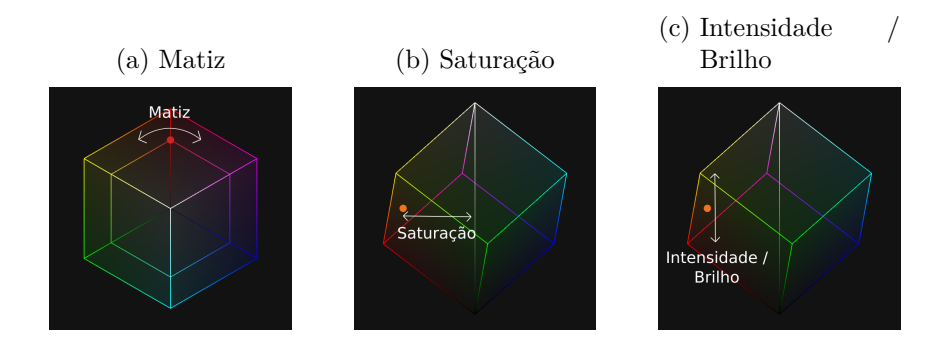

<span id="page-18-4"></span><span id="page-18-3"></span>Figura 2 – Três atributos da cor

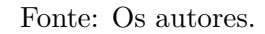

A Tabela [1](#page-18-5) resume os três atribulos da cor.

<span id="page-18-5"></span>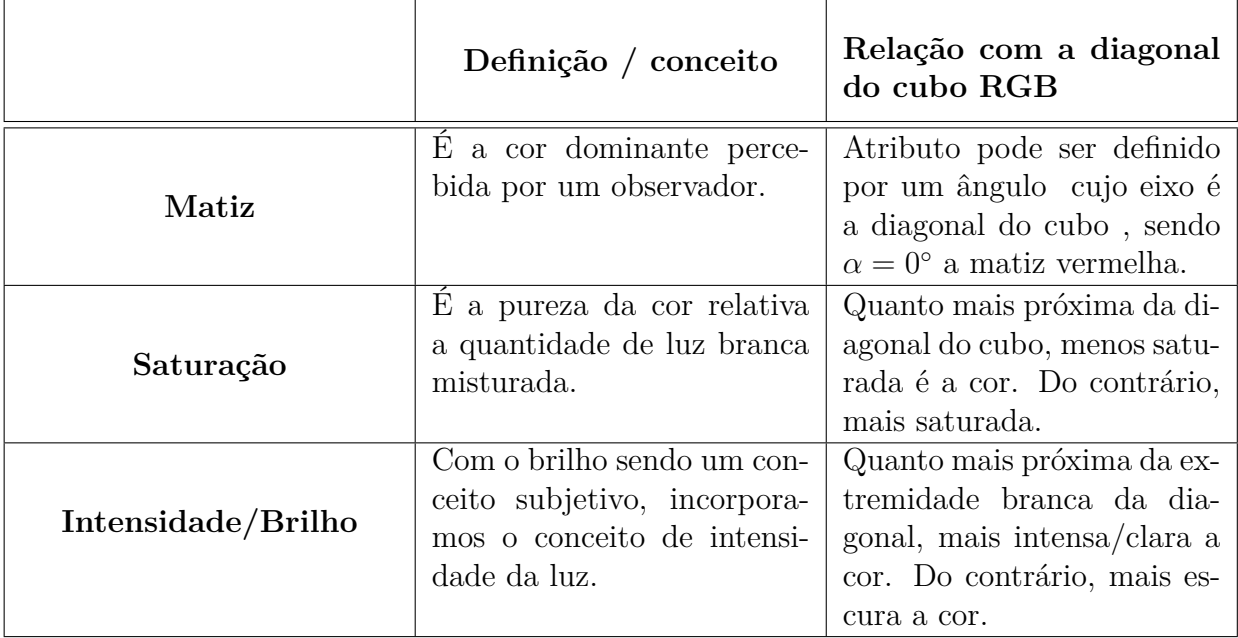

Tabela 1 – Três atributos da cor.

Para entender essa relação, utilizar as ferramentas do OVA que definem matiz, saturação e brilho/intensidade no cubo RGB. Por fim, aplicar Exercício 3 do Apêndice sobre a relação matiz-saturação-intensidade e o modelo RGB.

6º Momento – Ao fim da aula, peça aos alunos tirarem fotos digitais com cores diferentes para o próximo encontro.

#### <span id="page-18-1"></span>3.2.2 Aula 2

1º Momento - Começar a aula questionando aos alunos se eles utilizam filtros de cor de imagens digitais e a partir do que eles viram na aula anterior como eles acreditam

que elas funcionam. Questionar o que acontece com o código RGB se somarmos ou subtrairmos um mesmo valor inteiro a cada um dos canais e concluir que essa soma ou subtração influencia o brilho ou intensidade da cor, mostrando a mudança de posição no cubo RGB. Fazer o mesmo para o caso de multiplicarmos ou dividirmos um mesmo valor a cada um dos canais do código RGB e chegar a mesma conclusão. Importante notar que o próprio sistema do OVA evita que os valores passem de 255 e falar que no contexto de imagens digitais isso também acontece.

2º Momento - Junto aos alunos, pensar em funções de uma variável que alterem o valor de cada canal do código RGB a fim de alterar o brilho da cor. As duas funções esperadas são afins sendo a primeira do tipo  $x + b$  explorando a soma de uma constante e a outra  $ax$  explorando a multiplicação de um coeficiente, nas quais  $a e b s$ ão números reais não-nulos<sup>[5](#page-19-1)</sup>. Avaliar a partir de gráficos qual das funções tem uma alteração de brilho mais suave ou mais brusca a partir da alteração da constante. Para não confundir o b no termo independente com o *blue*, escolhemos tratar dos valores do código em maiúsculo (R  $= red, G = green, B = blue$ .

<span id="page-19-0"></span>3º Momento - Apresentar o sistema de criação de filtros no OVA, tela ilustrada na Figura [3.](#page-19-0)

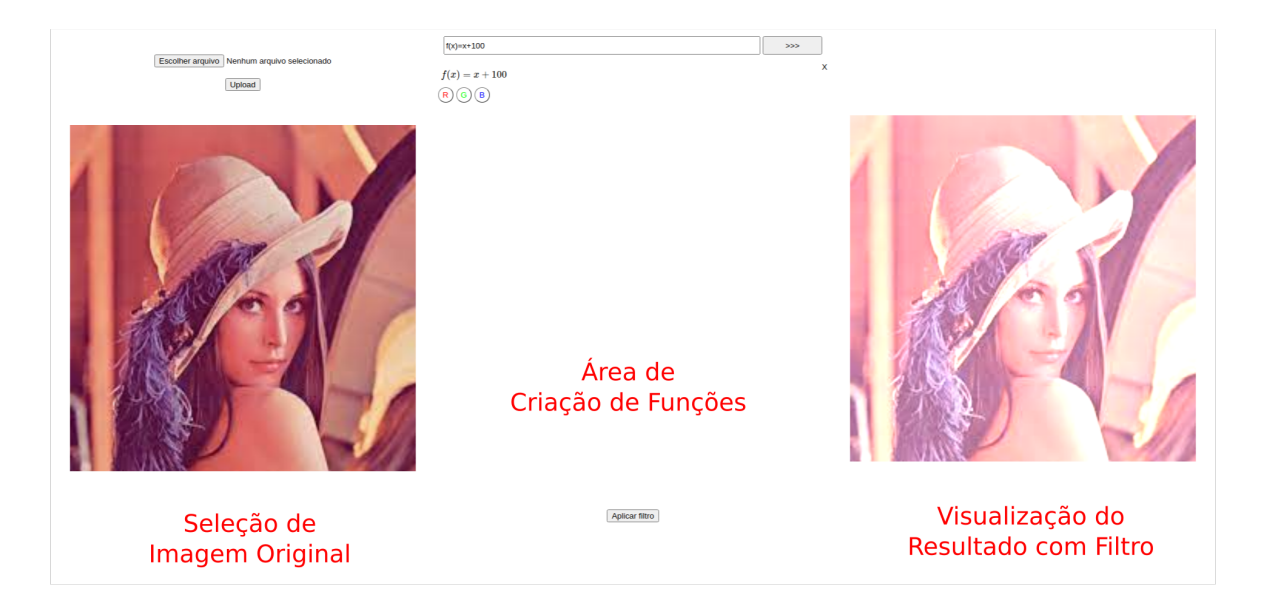

#### Figura 3 – Tela de Criação de Filtros

Fonte: Os autores.

Para criar os filtros, cada aluno ou dupla deve fazer o *upload* de suas imagens (as

<span id="page-19-1"></span> $\frac{5}{2}$  É importante lembrar que dependendo do valor de *a*, o resultado das funções será um número real com parte fracionária; porém, independente disso, o sistema do computador retorna sempre apenas sua parte inteira, pois como vimos o sistema RGB aceita apenas números inteiros de 0 a 255.

que foram pedidas no final da última aula) no sistema e aplicar as funções criadas no 2º momento utilizando a linguagem própria do sistema. Para isso, eles devem inserir a função em um campo de texto na área central da página e aplicar a função adicionada a cada canal a partir dos botões R, G e B. Após a seleção, aplicar o filtro e aguardar o resultado ao lado. Analisar com cada aluno se a alteração de brilho foi suave ou brusca só que agora visualmente pelo resultado na imagem.

4º Momento - Após a alteração de brilho, questionar os alunos o que aconteceria se nós subtraíssemos cada um dos valores dos canais do código RGB de um valor inteiro. Fazer testes com números que resultem em valores negativos e alertar que se quisermos utilizar esses resultados em uma imagem, não podemos ter resultados negativos em nenhuma coordenada. A partir disso, questionar os alunos se existe algum número dentro da escala 0-255 do qual podemos subtrair qualquer canal do código RGB sem que o resultado seja negativo e logo concluir que esse número é 255 pois nenhum subtraendo dentro da escala RGB é maior que 255. Comparar as cores  $(R, G, B)$  com as cores  $(255 - R, 255 - G, 255 - B)$  e estabelecer elas como cores complementares entre si.

5º Momento - Utilizando as mesmas imagens, orientar os alunos a aplicarem a função  $255 - x$  (sendo x cada canal da cor RGB) no sistema de criação de filtros a fim de criarem versões negativas de suas fotos.

6º Momento - Ao final, recapitular com os alunos as funções utilizadas na aula e como elas modificam as imagens.

#### <span id="page-20-0"></span>3.2.3 Aula 3

1º Momento - Começar a aula informando aos alunos que para essa aula será necessário medir em número a intensidade luminosa de uma cor, o que chamamos de luminância, a partir de seu código RGB e questioná-los de que formas poderíamos fazer isso. Testar inicialmente com média aritmética entre os canais do código ( $I = \frac{R + G + B}{3}$  $\frac{G+B}{3}$ ), mas depois mostrar que isso define que as cores primárias (255*,* 0*,* 0), (0*,* 255*,* 0) e (0*,* 0*,* 255) possuem a mesma luminância. Então, falar que a média aritmética é uma possibilidade em alguns casos (sistema de cores HSI) mas que não é tão fiel em vários outros e que para isso existem algumas fórmulas de média ponderada com diferentes pesos para R, G e B que variam dependendo do objetivo dos filtros das imagens, mas que utilizaremos a seguinte fórmula do padrão Rec. 709, que é utilizada em sistemas HDTV modernos:  $Y = 0,2126 \cdot R + 0,7152 \cdot G + 0,0722 \cdot B$ . Aplicar o Exercício 4 do Apêndice.

2º Momento - Apresentar para os alunos um tipo de filtro: binarização. Ele consiste em transformar uma imagem de várias cores em uma imagem de duas cores a partir da luminância de seus pixels. Ou seja, caso a luminância de um pixel seja menor ou igual a um valor determinado, que chamaremos de k, ele deve assumir os valores de uma

cor determinada; caso contrário ele assume os valores de outra cor determinada. Seguem as funções que devem ser inseridas no sistema de criação de filtros para realizarmos a binarização, no caso em que as duas cores escolhidas são branco e preto:

$$
l(R, G, B) = 0,2126 \cdot R + 0,7152 \cdot G + 0,0722 \cdot B
$$
  

$$
f(x) = \begin{cases} (255, 255, 255) & x \ge k; \\ (0,0,0) & x < k \end{cases}
$$
  

$$
f(l(R, G, B))
$$

<span id="page-21-0"></span>Nesse caso, primeiro calculamos a luminância utilizando uma função. Depois, na função propriamente do filtro vemos o resultado da função luminância, se ela for maior ou igual a k, o pixel assume a cor branca, caso contrário, assume a cor preta, como ilustrado no seguinte exemplo:

Figura 4 – Binarização de uma imagem

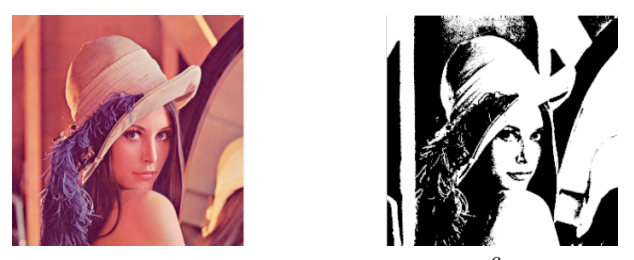

Fonte: Composição do autor<sup>6</sup>

Então, utilizando suas imagens, orientar os alunos a aplicarem a função acima no sistema de criação de filtros a fim de criarem versões binarizadas de suas fotos. No entanto, antes é importante notar algumas particularidades nessa operação em relação ao sistema:

- Ao digitar números com vírgula, substitua a vírgula por ponto;
- Para criar uma função definida por partes no sistema de criação de funções, devemos seguir a seguinte formatação ao digitá-la no campo de texto, seguindo o  $\text{exemplo:} f(x) = \{(255, 255, 255) : x \geq k; (0, 0, 0) : x < k\}$
- Ao criar uma função cujo retorno são os três canais RGB, o sistema mostra apenas o botão "Pixel" para seleção;
- No momento de selecionar a função para aplicar o filtro de binarização, deve ser selecionada a função composta  $f \circ l$ .

<sup>&</sup>lt;sup>6</sup> Composição do autor a partir de imagem original disponível em  $\langle \langle \text{https://upload.wikipedia.org/} \rangle$ [wikipedia/en/7/7d/Lenna\\_%28test\\_image%29.png>>](https://upload.wikimedia.org/wikipedia/en/7/7d/Lenna_%28test_image%29.png) Acesso em 19 nov 2020.

Durante a criação de filtros, orientá-los a explorarem cores e valores  $k$  de luminância diferentes.

3º Momento - Apresentar aos alunos outro filtro no qual o conceito de luminância é mais utilizado: o de tons de cinza. Nesse caso, o valor da luminância arredondado para um número inteiro deve ser repetido nos três canais do código RGB.

$$
l(R, G, B) = 0,2126 \cdot R + 0,7152 \cdot G + 0,0722 \cdot B
$$

$$
f(x) = (x, x, x)
$$

 $f(l(R, G, B))$ 

Orientar que eles apliquem a função  $f \circ l$  no sistema com suas imagens.

4º Momento - Apresentar um último filtro que também usa o conceito de luminância: colorização. Esse filtro deixa a imagem em tons de uma cor de sua escolha. Ele possui a mesma ideia que o filtro tons de cinza porém os valores de luminância são multiplicados com os valores de cada canal do código RGB da cor desejada para o filtro. Seguem as funções para a criação do filtro:

 $l(R, G, B) = 0,2126 \cdot R + 0,7152 \cdot G + 0,0722 \cdot B$ 

 $f(x) = (R' \cdot x, G' \cdot x, B' \cdot x)$ , sendo R', G' e B' os valores do código RGB da cor desejada para o filtro

 $f(l(R, G, B))$ 

Orientar que eles apliquem a função  $f \circ l$  no sistema com suas imagens. É importante notar que dependendo da cor escolhida em  $f$ , o resultado pode ficar muito escuro ou muito claro. Isso pode ser regulado com uma função de brilho, logo pode-se reescrever a função com uma constante real  $a$  multiplicando cada canal da seguinte maneira:

$$
f(x) = (a \cdot R' \cdot x, a \cdot G' \cdot x, a \cdot B' \cdot x)
$$

5º Momento - Ao final, recapitular com os alunos as funções utilizadas na aula e como elas modificam as imagens.

#### <span id="page-22-0"></span>3.2.4 Aula 4

1º Momento - Recapitular os conceitos e as funções trabalhadas ao longo da oficina pelo Material do Aluno e tirar qualquer dúvida que algum aluno possa ter sobre algum conceito estudado.

2º Momento - Propor aos alunos que passem suas fotos originais para os colegas para que eles façam filtros diferentes para suas fotos. Os alunos devem criar filtros diferentes para cada foto que envolvam os 5 filtros que estudamos. Esses filtros podem ser tanto puramente os filtros estudados como combinações desses filtros por meio da composição de funções, como no exemplo abaixo ilustrado pela Figura 3:

 $l(R, G, B) = 0,2126 \cdot R + 0,7152 \cdot G + 0,0722 \cdot B$  - obtém a luminância

 $f(x) =$  $\Gamma$  $\left\{ \frac{1}{2} \right\}$  $\sqrt{2}$  $(0, 0, 255)$   $x \ge 100;$  $(255, 0, 0)$   $x < 100$ - onde a função filtro f binariza a imagem em

vermelho e azul a partir da lu

 $q(R, G, B) = (255 - R, 255 - G, 255 - B)$  - onde a função filtro g retorna o negativo da imagem

 $h(R, G, B) = (R - 60, G - 60, B - 60)$  - onde a função filtro h diminui o brilho da imagem

```
f(l(R, G, B))q(f(l(R, G, B)))h(q(f(l(R, G, B))))
```
Na Figura [5,](#page-23-0) a imagem mostra como este exemplo seria implementado no sistema de criação de filtros com todas as suas funções adicionadas e a função/filtro *h* ∘ *g* ∘ *f* ∘ *l* aplicada na imagem.

Figura 5 – Tela de Criação de Filtros - Exemplo da Aula 4

<span id="page-23-0"></span>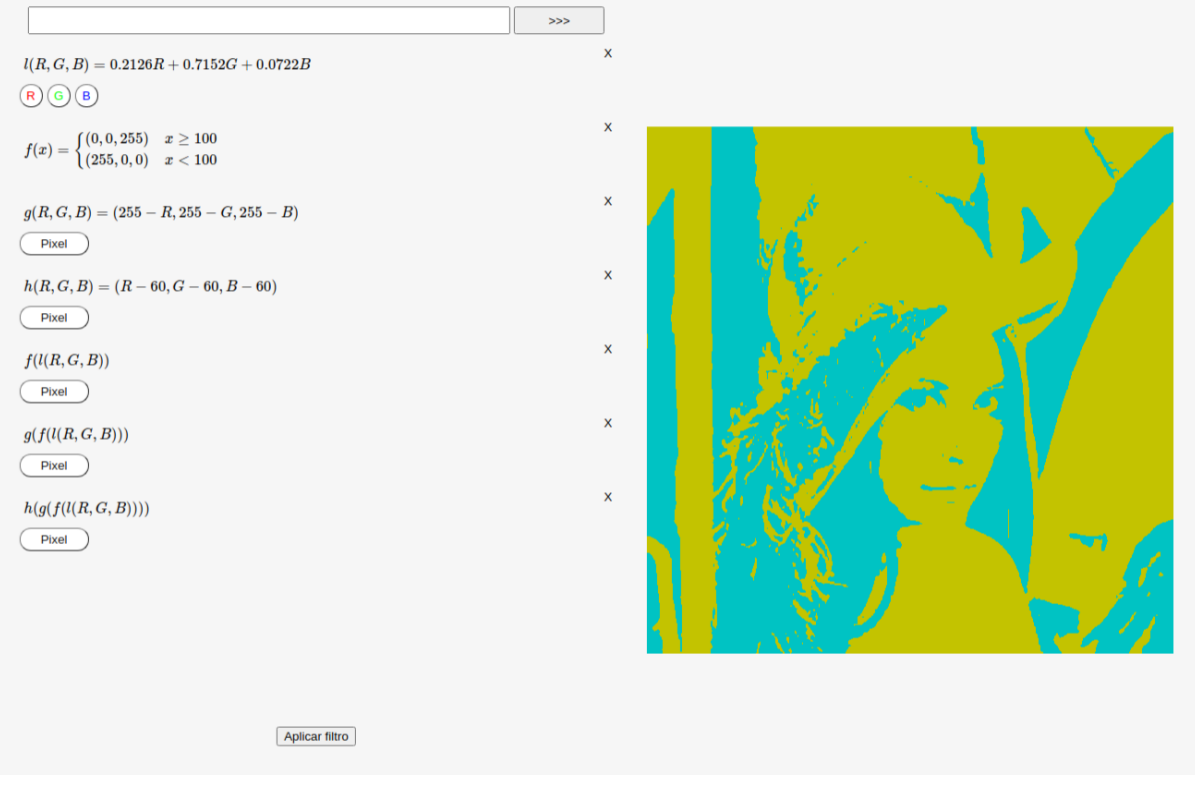

Fonte: Os autores.

Já na Figura [6](#page-24-0) podemos ver a alteração da imagem a cada função, da esquerda para a direita: imagem original, imagem com a função f ∘ l aplicada, imagem com a função  $q \circ f \circ l$  aplicada, imagem com a função  $h \circ q \circ f \circ l$  aplicada.

<span id="page-24-0"></span>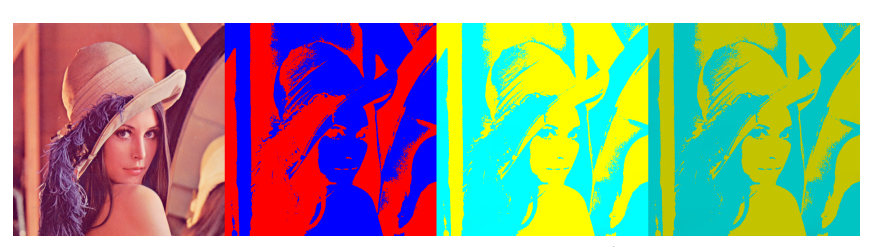

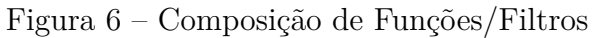

Fonte: Composição do autor<sup>7</sup>

3º Momento - Por fim, os alunos devem apresentar suas criações e explicar o que fizeram nos filtros a partir das funções que criaram.

 $\overline{7}$  Composição do autor a partir de imagem original disponível em $<<$ https://upload.wikimedia.org/ [wikipedia/en/7/7d/Lenna\\_%28test\\_image%29.png>>](https://upload.wikimedia.org/wikipedia/en/7/7d/Lenna_%28test_image%29.png) Acesso em 19 nov 2020.

### <span id="page-25-0"></span>4 Resultados e Discussões

Esperamos que a atividade apresente aos alunos e professores uma nova perspectiva sobre a Matemática por meio da construção do conhecimento de Processamento Digital de Imagens relacionado aos conteúdos de funções do Ensino Médio. Por meio dessa exploração, esperamos que os alunos entendam a Matemática como uma linguagem que, quando aliada a outras áreas, pode servir como meio de comunicação subjetivo com um enorme potencial de criatividade que vai além de fins meramente funcionais.

Outro ponto a ser levantado é o fato de que no momento em que nos propomos a criar relações com outras áreas de conhecimento como o Processamento Digital de Imagens, precisamos explorar conteúdos matemáticos que não estão previstos na BNCC, por exemplo, a noção de espaço cartesiano de três coordenadas e, consquentemente, funções de três variáveis. Por mais que não nos aprofundemos, pois esse não é o objetivo do trabalho, a abordagem desse conceito além de ser necessária para a realização correta das atividades, propõe uma visão menos subestimada do aluno, na qual ele precisa ampliar seus conhecimentos prévios para entender um novo universo e seus vários elementos.

### <span id="page-26-0"></span>5 Considerações Finais

Ao longo do desenvolvimento do presente trabalho, foi possível estudar o uso da Matemática em uma área pouco explorada no ambiente escolar mas muito presente em nosso cotidiano, além de elaborar ferramentas para que o aluno possa experienciar a manipulação de imagens digitais através de seus conhecimentos matemáticos exercitando sua subjetividade nessa atividade. Para isso, a necessidade de aliar o conceito de transposição didática a um objeto virtual de aprendizagem foi essencial para que pudéssemos transformar um conhecimento científico em didático de maneira efetiva e clara para o professor e o aluno, possibilitando assim a elaboração de uma sequência didática que, ao mesmo tempo que explora as relações dos alunos com a iamgem digital, também amplifica as possibilidades de abordagem do conteúdo matemático escolar do professor. Por fim, temos uma proposta que cumpre com o objetivo de relacionar o conteúdo de funções, necessário para a construção do conhecimento matemático do aluno do Ensino Médio, com o recurso de Processamento Digital de Imagens, tão ligado a sociedade atual e ao universo virtual que experienciamos no dia-a-dia.

## Referências

<span id="page-27-11"></span><span id="page-27-0"></span>BECK, R. J. Learning objects: What? *Center for Internation Education*, University of Winsconsin, Milwaukee, 2002. Citado na página [13.](#page-13-0)

<span id="page-27-1"></span>BRASIL. *Base Nacional Comum Curricular*. Brasília, 2018. 600 p. Disponível em: [<http://basenacionalcomum.mec.gov.br/images/BNCC\\_EI\\_EF\\_110518\\_versaofinal\\_](http://basenacionalcomum.mec.gov.br/images/BNCC_EI_EF_110518_versaofinal_site.pdf) [site.pdf>.](http://basenacionalcomum.mec.gov.br/images/BNCC_EI_EF_110518_versaofinal_site.pdf) Acesso em: 20 out 2020. Citado na página [9.](#page-9-1)

<span id="page-27-6"></span>CHEVALLARD, Y. *La transposition didactique. Du savoir savant au savoir enseigné*. Paris: La Pensée Sauvage, 1991. Citado na página [12.](#page-12-2)

<span id="page-27-5"></span>CHEVALLARD, Y. Sobre a teoria da transposição didática: Algumas considerações introdutórias. *Revista de Educação, Ciência e Matemática*, v. 3, n. 2, 2014. Disponível em: [<http://publicacoes.unigranrio.edu.br/index.php/recm/article/view/2338/1111>.](http://publicacoes.unigranrio.edu.br/index.php/recm/article/view/2338/1111) Acesso em: 10 nov 2020. Citado na página [12.](#page-12-2)

<span id="page-27-2"></span>GONZALEZ, R.; WOODS, R. *Processamento Digital de Imagens*. 3. ed. São Paulo: Person Prentice Hall, 2010. Citado 2 vezes nas páginas [11](#page-11-1) e [17.](#page-17-0)

<span id="page-27-12"></span>JUNIOR, W. A. Objetos virtuais de aprendizagem como recursos digitais educacionais. *Pedagogia em Foco*, v. 11, n. 5, p. 53–56, jan/jun 2016. Disponível em: [<https:](https://revista.facfama.edu.br/index.php/PedF/article/viewFile/187/163#:~:text=Qualquer%20recurso%20digital%20que%20possa,de%20programa%C3%A7%C3%A3o%20orientada%20a%20objetos) [//revista.facfama.edu.br/index.php/PedF/article/viewFile/187/163#:~:text=](https://revista.facfama.edu.br/index.php/PedF/article/viewFile/187/163#:~:text=Qualquer%20recurso%20digital%20que%20possa,de%20programa%C3%A7%C3%A3o%20orientada%20a%20objetos) [Qualquer%20recurso%20digital%20que%20possa,de%20programa%C3%A7%C3%A3o%](https://revista.facfama.edu.br/index.php/PedF/article/viewFile/187/163#:~:text=Qualquer%20recurso%20digital%20que%20possa,de%20programa%C3%A7%C3%A3o%20orientada%20a%20objetos) [20orientada%20a%20objetos>.](https://revista.facfama.edu.br/index.php/PedF/article/viewFile/187/163#:~:text=Qualquer%20recurso%20digital%20que%20possa,de%20programa%C3%A7%C3%A3o%20orientada%20a%20objetos) Acesso em: 26 abr 2021. Citado na página [13.](#page-13-0)

<span id="page-27-7"></span>LEITE, M. S. *Contribuições de Basil Bernstein e Yves Chevallard para a discussão do conhecimento escolar*. Tese (Doutorado) — Pontificia Universidade Católica do Rio de Janeiro - PUC-RIO, 2004. Disponível em: [<https://www.maxwell.vrac.puc-rio.br/](https://www.maxwell.vrac.puc-rio.br/colecao.php?strSecao=resultado&nrSeq=5269@1) [colecao.php?strSecao=resultado&nrSeq=5269@1>.](https://www.maxwell.vrac.puc-rio.br/colecao.php?strSecao=resultado&nrSeq=5269@1) Citado na página [12.](#page-12-2)

<span id="page-27-8"></span>LIBANEO, J. C. *Didática*. São Paulo: Cortez, 2009. Citado na página [12.](#page-12-2)

<span id="page-27-10"></span>MELO, A. S. C. de. *A Álgebra de Matrizes e o Processamento de Imagens Digitais*. Dissertação (Mestrado) — Universidade Federal Rural de Pernambuco, Recife, 2015. Disponível em:  $\langle$ https://sca.profmat-sbm.org.br/tcc\_get.php?cpf=06054941429&d= [20210426213322&h=4f2ed7a34a2ddd228335060dab2d926a1d749a2c>.](https://sca.profmat-sbm.org.br/tcc_get.php?cpf=06054941429&d=20210426213322&h=4f2ed7a34a2ddd228335060dab2d926a1d749a2c) Citado na página [12.](#page-12-2)

<span id="page-27-9"></span>PARIS, D. I. *Aplicações de Matrizes e Estatística no Processamento Digital de Imagens*. Dissertação (Mestrado) — Universidade do Estado de Mato Grosso, Sinop, 2019. Disponível em: [<https://sca.profmat-sbm.org.br/tcc\\_get.php?cpf=90573668191&d=](https://sca.profmat-sbm.org.br/tcc_get.php?cpf=90573668191&d=20210426213819&h=8a86108ce9c12a35f850c204b74b6abf2392566a) [20210426213819&h=8a86108ce9c12a35f850c204b74b6abf2392566a>.](https://sca.profmat-sbm.org.br/tcc_get.php?cpf=90573668191&d=20210426213819&h=8a86108ce9c12a35f850c204b74b6abf2392566a) Citado na página [12.](#page-12-2)

<span id="page-27-3"></span>QUEIROZ, J. E. R. de; GOMES, H. M. Introdução ao processamento digital de imagens. *RITA*, v. 13, n. 2, 2006. Citado na página [11.](#page-11-1)

<span id="page-27-4"></span>SILVA, A. C. da. *Filtros de imagens digitais: uma transposição didática para o ensino médio*. Dissertação (Mestrado) — Universidade de Brasília, Brasília, 2018. Disponível em:

 $\langle \text{https://sca.profmat-sbm.org.br/tec\_get.php?cpf=03615519167\&d=20210426213711\&d=20210426213711\&d=20210426213711\&d=20210426213711\&d=20210426213711\&d=20210426213711\&d=20210426213711\&d=20210426213711\&d=20210426213711\&d=20210426213711\&d$ [h=4ab93706cf36edf38860577fb62dc902fc255692>.](https://sca.profmat-sbm.org.br/tcc_get.php?cpf=03615519167&d=20210426213711&h=4ab93706cf36edf38860577fb62dc902fc255692) Citado 2 vezes nas páginas [11](#page-11-1) e [13.](#page-13-0)

<span id="page-28-0"></span>ZABALA, A. *A prática educativa: como ensinar*. Porto Alegre: Artmed, 1998. Citado na página [11.](#page-11-1)

<span id="page-29-0"></span>Apêndices

# <span id="page-30-0"></span>APÊNDICE A – Exercícios Propostos

# GLOSSÁRIO

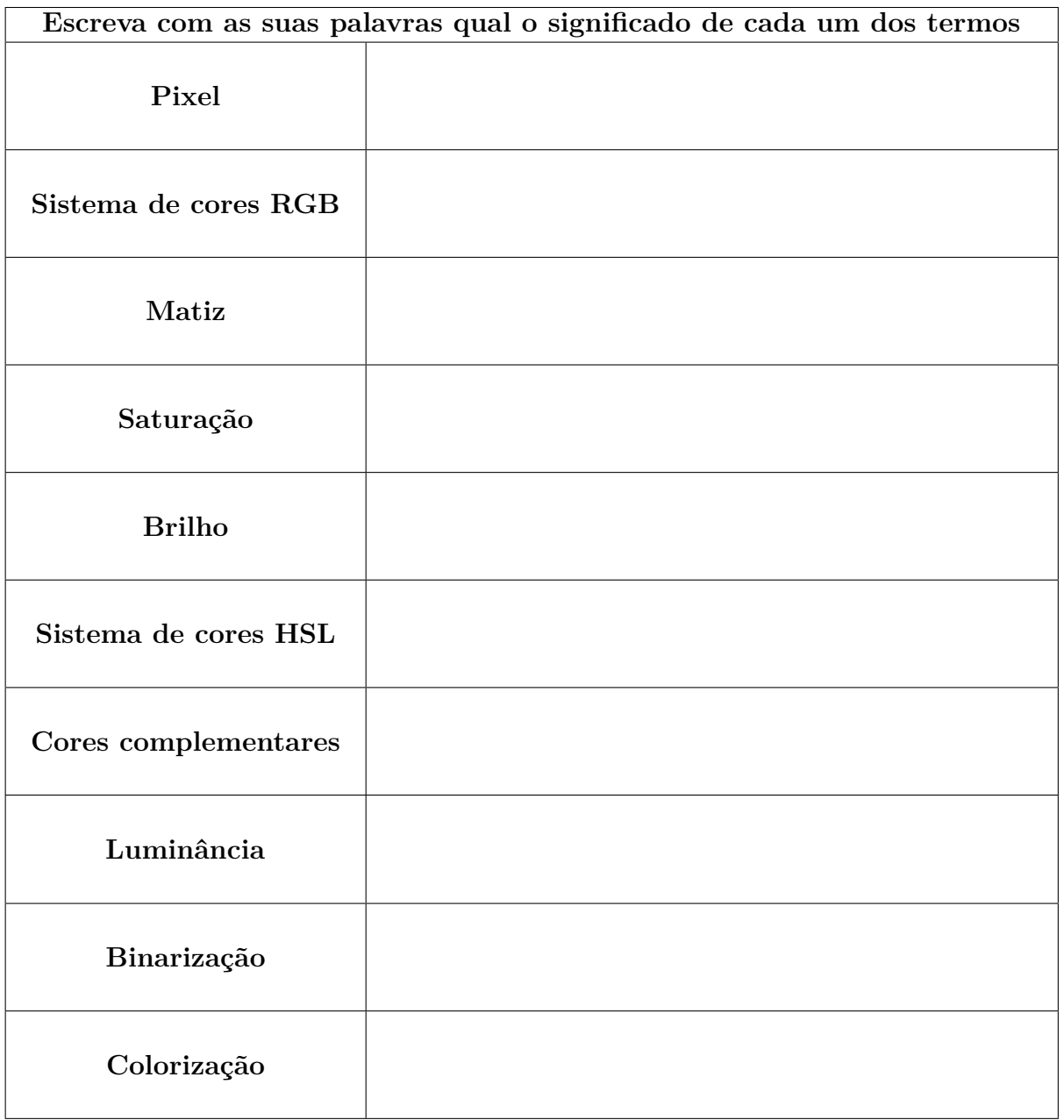

### AULA 1

1. O que você entende por imagem digital?

2. Você já ouviu falar de pixel? Se sim, onde?

3. Como o computador interpreta o pixel?

4. Como definir uma quantidade finita de tons da escala que resulte em uma mudança suave de um tom para outro?

Exercício 1 – A partir da lista de valores, defina qual intensidade corresponde a cada tom de cinza destacado da imagem (respostas em vermelho)

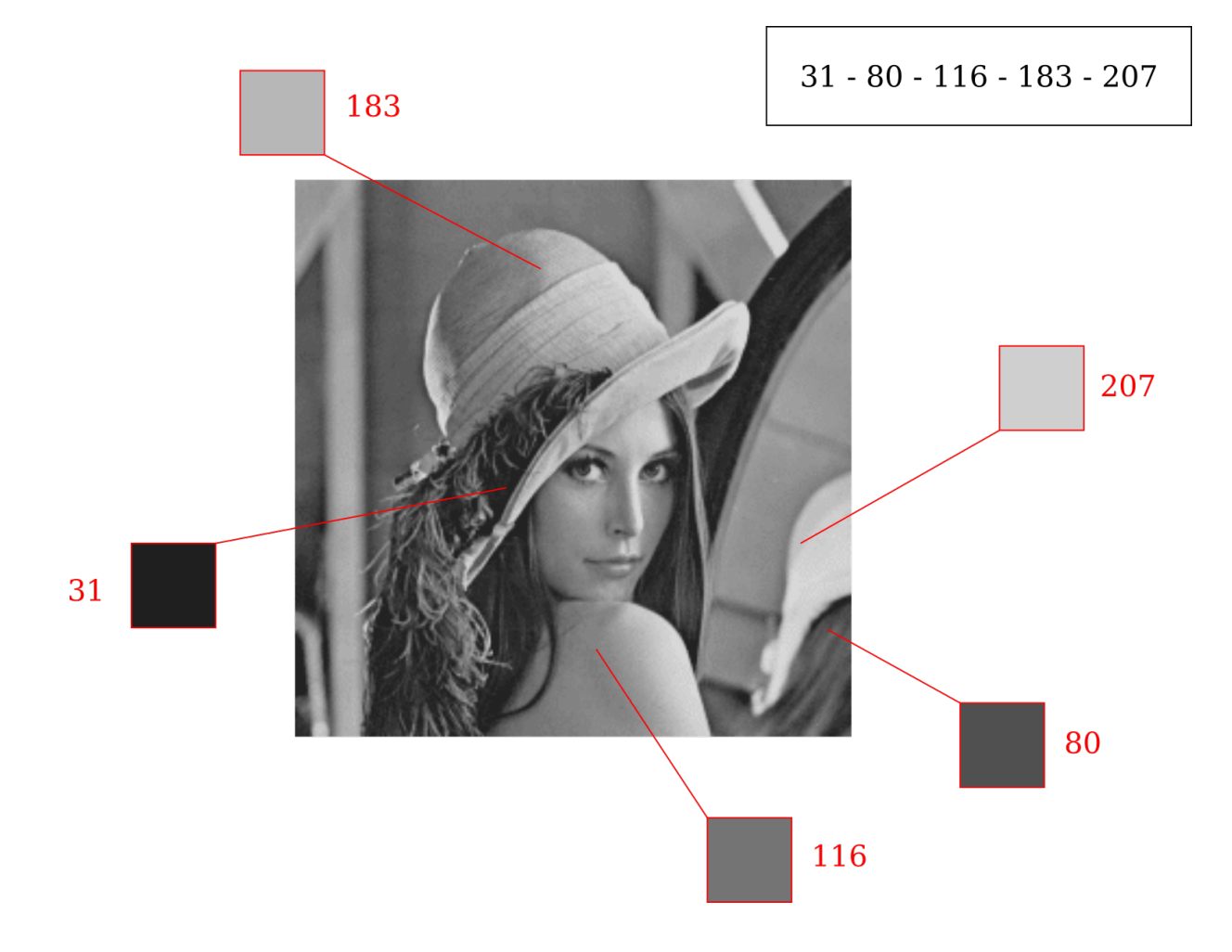

Como chegar a uma cor específica por meio de pigmentos?

Exercício 2 – A partir da lista de códigos RGB, defina qual terna ordenada corresponde a cada cor destacada da imagem (respostas em vermelho)

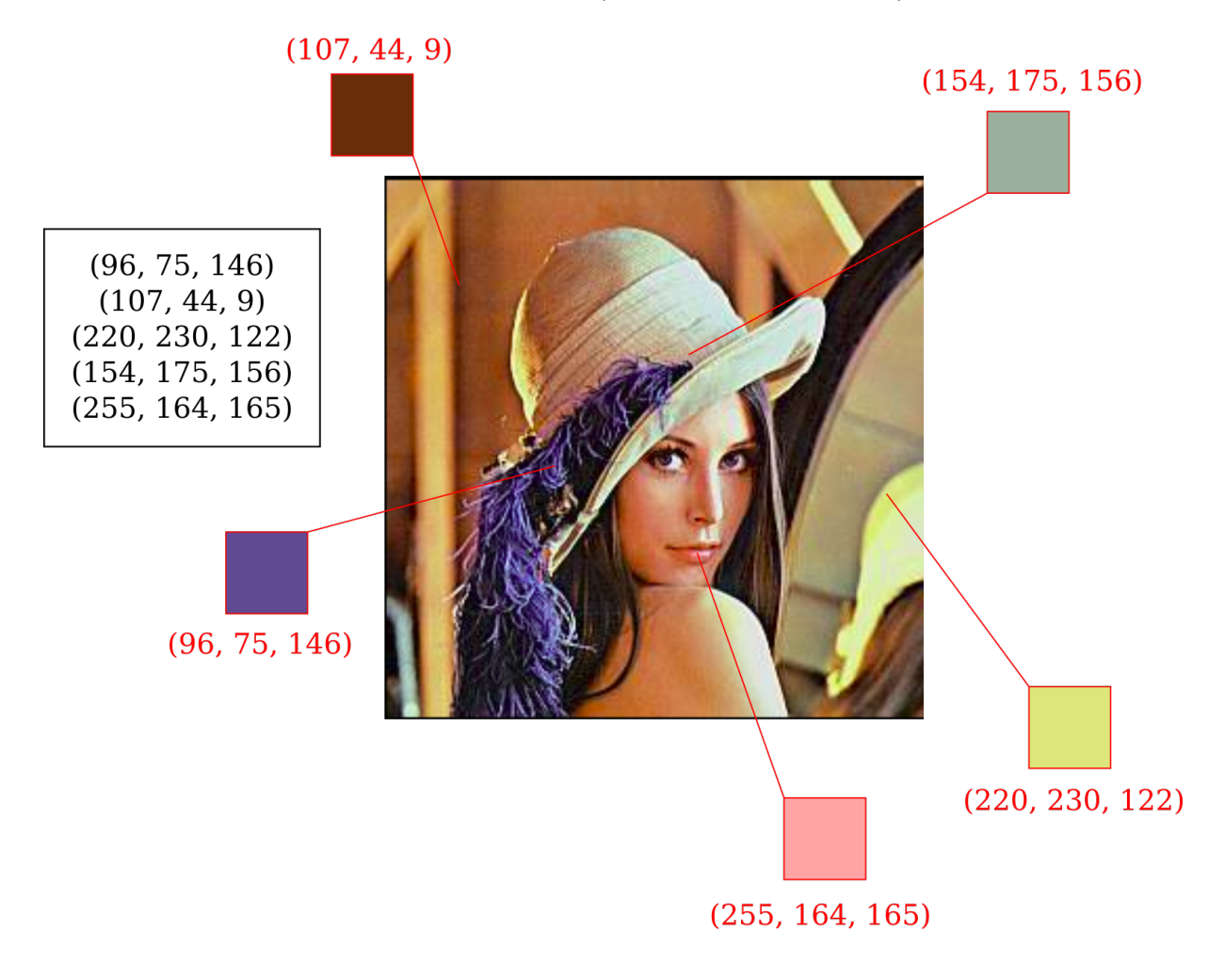

Complete a tabela de acordo com os atributos da cor.

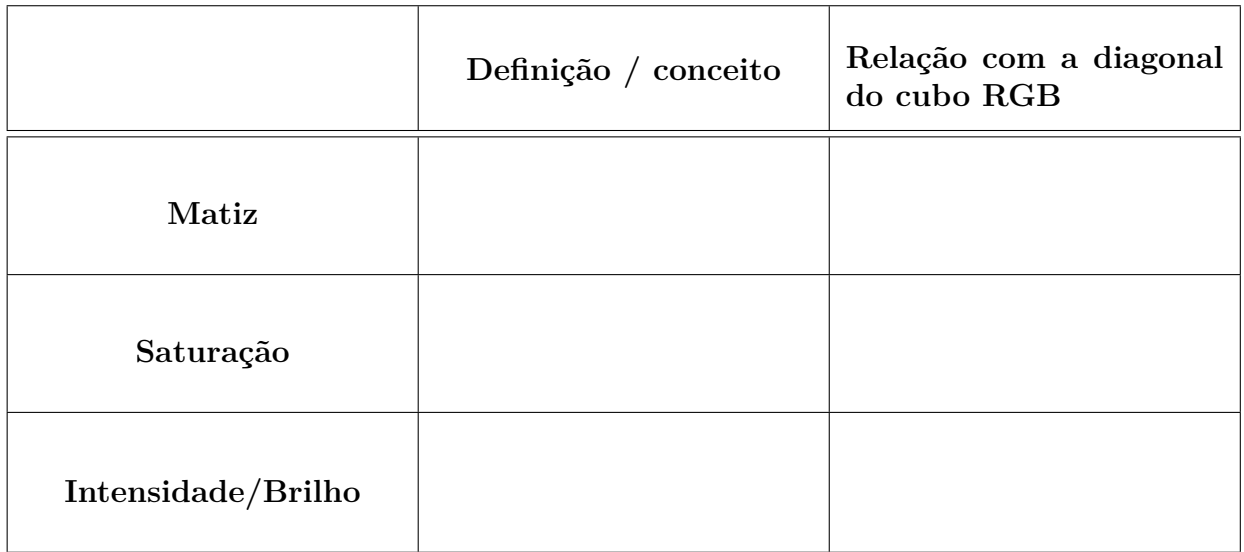

Exercício 3 – Com a ajuda das ferramentas do OVA, encontre os códigos RGB para as seguintes descrições de cores: (esta atividade não possui respostas corretas pois seu objetivo é explorar a subjetividade com a qual percebemos e descrevemos as cores, mas ainda sim existem alguns resultados esperados)

- a) amarelo escuro forte (*<* 255*, <* 255*,* 0)
- b) rosa forte ( 255*,* [0 − 50]*,* [190 − 250])
- c) azul claro um pouco acinzentado ([140 − 190]*,* [150*,* 215]*,* [210 − 240])
- d) verde limão intenso um pouco claro ([90 − 200]*,* 255*,* [0 − 70])

**Atenção!** Escolha um objeto colorido, planta ou animal e tire uma foto digital para a próxima aula.

### AULA 2

- 1. Você utiliza filtro de cor em imagens digitais? Como você acha que esses filtros funcionam?
- 2. Escreva aqui as funções que você gostaria de utilizar para alterar o brilho da cor. Qual delas terá uma alteração de brilho mais suave?
- 3. Teste suas funções na imagem digital e responda novamente: qual das funções terá uma alteração de brilho mais suave?
- 4. Existe algum número dentro da escala 0-255 do qual podemos subtrair qualquer canal do código RGB, sem que o resultado seja negativo?

### AULA 3

Exercício 4 - Calcule a luminância relativa das cores, uma pela média aritmética e outra pela fórmula do padrão Rec. 709:

a) (125*,* 125*,* 125)

b) (230*,* 120*,* 50)

c) (45*,* 200*,* 110)

Crie uma versão binarizada da sua foto. Quais cores e valor de luminância você utilizou?  $Cor 1 =$  $Cor 2 =$  $K =$ 

Aplique uma colorização da sua imagem. Qual função você utilizou?

### AULA 4

Escreva as funções que você utilizou para criar os filtros nas imagens dos seus colegas e qual a alteração que cada uma delas fez.

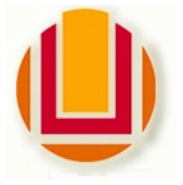

**Universidade Federal do Rio Grande – FURG Instituto de Matemática, Estatística e Física Curso de Licenciatura em Matemática** Av. Itália km 8 Bairro Carreiros Rio Grande-RS CEP: 96.203-900 Fone (53)3293.5411 e-mail: imef@furg.br Sítio: www.imef.furg.br

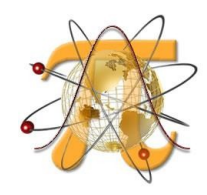

### **Ata de Defesa de Monografia**

No sétimo dia do mês de maio de 2021 foi realizada a defesa do Trabalho de Conclusão de Curso do acadêmico **Gabriel Teixeira Antunes** intitulada **MATEMÁTICA EM PIXELS: O ENSINO DE FUNÇÕES NO ENSINO MÉDIO APLICADO À CRIAÇÃO DE FILTROS DE IMAGENS DIGITAIS**, sob orientação da Prof.ª Dr.ª Cinthya Maria Schneider Meneghetti, deste instituto. A banca avaliadora foi composta pelo Prof. Dr. Daniel da Silva Silveira e pela Prof.ª Dr.ª Grasiela Martini, ambos do IMEF/FURG. O candidato foi: ( X ) aprovado por unanimidade; () aprovado somente após satisfazer as exigências que constam na folha de modificações, no prazo fixado pela banca; ( ) reprovado. Na forma regulamentar, foi lavrada a presente ata que é abaixo assinada pelos membros da banca, na ordem acima relacionada.

Claimthya M. L. Minighetti

\_\_\_\_\_\_\_\_\_\_\_\_\_\_\_\_\_\_\_\_\_\_\_\_\_\_\_\_\_\_\_\_\_\_\_\_\_\_\_ Prof.ª Dr.ª Cinthya Maria Schneider Meneghetti **Orientadora** 

bief de Shofhing

\_\_\_\_\_\_\_\_\_\_\_\_\_\_\_\_\_\_\_\_\_\_\_\_\_\_\_\_\_\_\_\_\_\_\_\_\_\_\_ Prof. Dr. Daniel da Silva Silveira

(xrassiela Martini

Prof.ª Dr.ª Grasiela Martini

\_\_\_\_\_\_\_\_\_\_\_\_\_\_\_\_\_\_\_\_\_\_\_\_\_\_\_\_\_\_\_\_\_\_\_\_\_\_\_\_\_\_\_\_\_\_\_\_\_\_